#### **Advanced Internet Searching**

LIB 1201 October 23, 2013

## What's on the internet?

- News
- Blogs
- Commercial information
- Reference
- Scholarly content?

"Please supply your own answer to the following question: The World Wide Web is an environment where \_\_\_\_\_\_." (Badke, 121)

# Setting up your Google Scholar preferences

<u>scholar.google.com</u> → settings → library links → add up to 5 libraries → save preferences

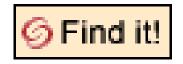

Find it! @ CUNY – connecting users to all of their options for full text retrieval

# <u>LibX</u> – library toolbar

- Firefox and Chrome
- Quick access to CUNY+, the catalog
- Quick access to library databases, Google Scholar, WorldCat
- Context menu set up your preferences, then select and right click to search text from a web page

### **Bibliographic managers**

 <u>EasyBib</u> – helps format citations, helps you evaluate online resources, helps you organize your notes/outline; smartphone apps & browser add-ons for Firefox and Chrome; create account on campus and use anywhere

 <u>Zotero</u> – open source citation manager, browser add-on for Firefox & standalone

## Activity: Advanced Internet Searching

- Search for information on your topic on the internet (not anywhere else!)
- Use the search engines, portals, resources and advanced search strategies discussed in the reading (Google scholar, Citeseer, Scirus, DOAJ) and in class today (see Badke pp. 129—134)
- Try a variety of strategies
- Your research journal homework will be based on this exercise, so document how you search and what you find (save relevant results in your Easybib account)

#### scholarly articles on the internet

- Citeseerx <u>http://citeseerx.ist.psu.edu/index</u>
- ERIC <u>http://www.eric.ed.gov/</u>
- DOAJ <u>http://www.doaj.org</u>
- Scirus <u>http://www.scirus.com</u>
- ArXiv <u>http://arxiv.org/</u>
- OAister <u>http://oaister.worldcat.org/</u>

#### Reading & Homework for Monday, October 28

*Discussion*: Searching & finding in library catalogs

*Reading:* Badke Ch. 5 pp. 74-82, <u>Library of</u> <u>Congress Classification Outline</u>

Assignment: Write one research journal blog post; see prompt on course website

# Blog Homework for October 28: Research Journal Post

- In class today you tried out advanced search strategies and scholarly internet resources from the Badke reading to search for sources on your research topic.
- Describe one advanced strategy or scholarly resource you used.
- Did you find different information sources than you found doing a regular internet search (just using Google, Yahoo, etc.), and if so, how are they different?
- Did you encounter any difficulties that you haven't encountered in a regular internet search?